# 아두이노 프로그래밍

## 1일차 – Part4 값출력 및 디지털 읽기

헬로앱스 (www.helloapps.co.kr) 강사: 김영준 헬로<mark>앱스 대표</mark>

# 아두이노와 PC의 통신

헬로앱스 (www.helloapps.co.kr) 2008 - 2009 - 2009 - 2009 - 2009 - 2009 - 2009 - 2009 - 2009 - 2009 - 2009 - 2009 - 2009 - 2009 - 2009 - 2009 - 2009 - 2009 - 2009 - 2009 - 2009 - 2009 - 2009 - 2009 - 2009 - 2009 - 2009 - 2009

## 아두이노와 PC의 통신

아두이노 통신

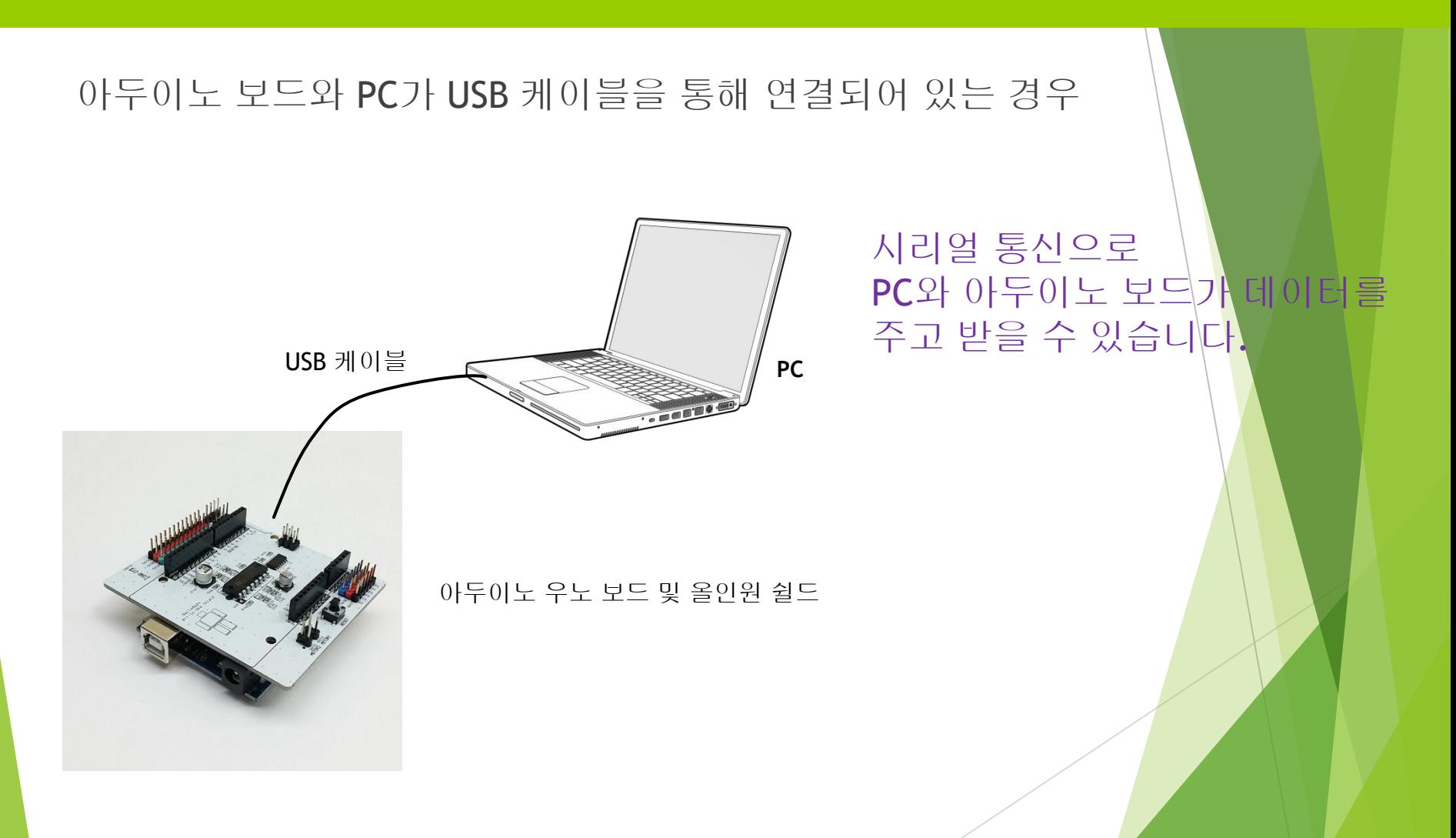

아두이노 통신

 아두이노 보드에서 PC 또는 외부로 값을 보내기 위해서는 다음의 명령어를 사 용합니다.

### Print(값) - 값을 이어서 출력합니다.

## **PrintLine(값)** - 값을 출력한 후, 줄을 바꿉니다.

실제 스케치 코드는 Serial.println(값); 형태임

# 실습

아두이노 통신

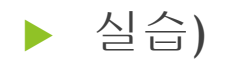

### "Hello World" 단어를 1초 간격으로 줄을 바꾸어서 전송하기

아두이노 통신

- [0-3] PrintLine 명령어를 추가합니다.
- PrintLine 입력창 안에 "Hello World"를 입력합니다.

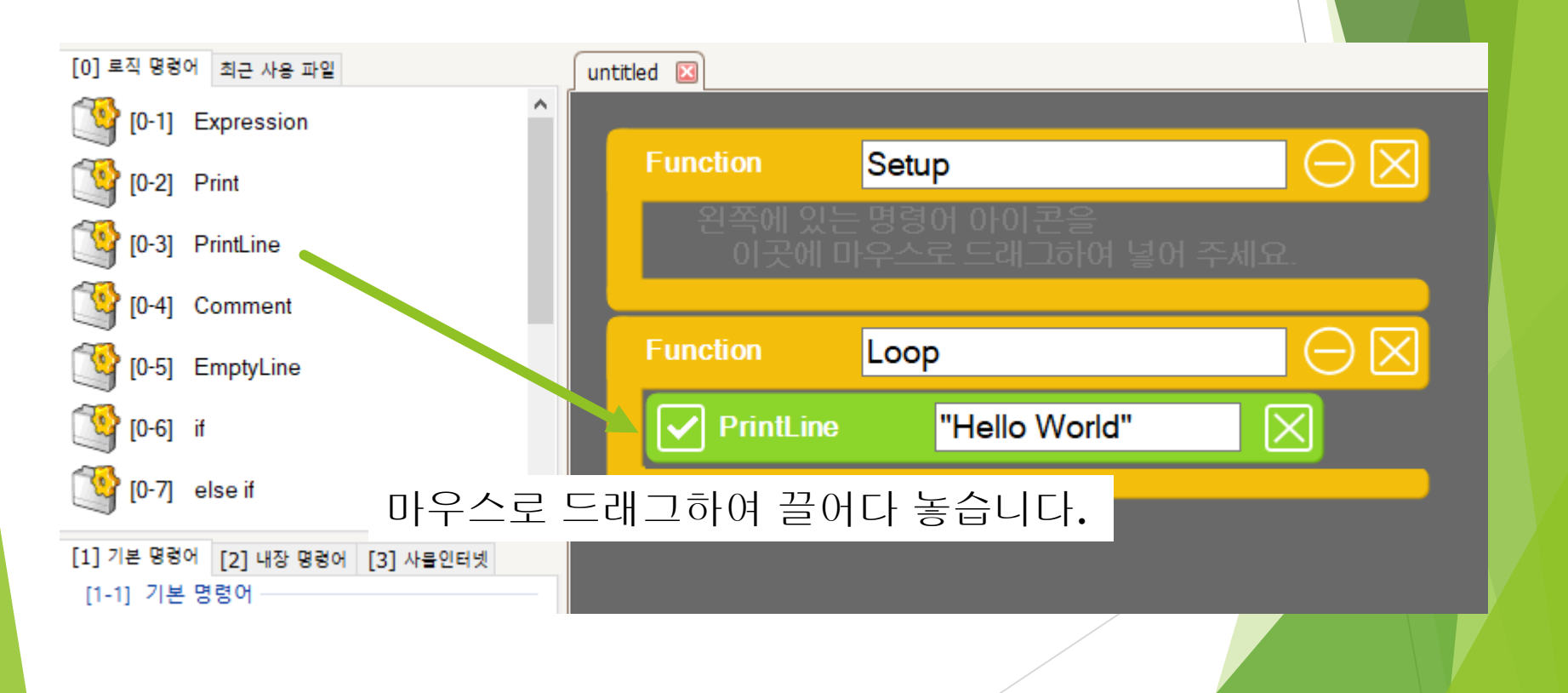

```
 [0-3] PrintLine 명령어를 추가합니다.
```
PrintLine 입력창 안에 "Hello World"를 입력합니다.

```
void setup()
{
}
void loop()
{
         PrintLine("Hello World")
}
```
스크립트

아두이노 통신

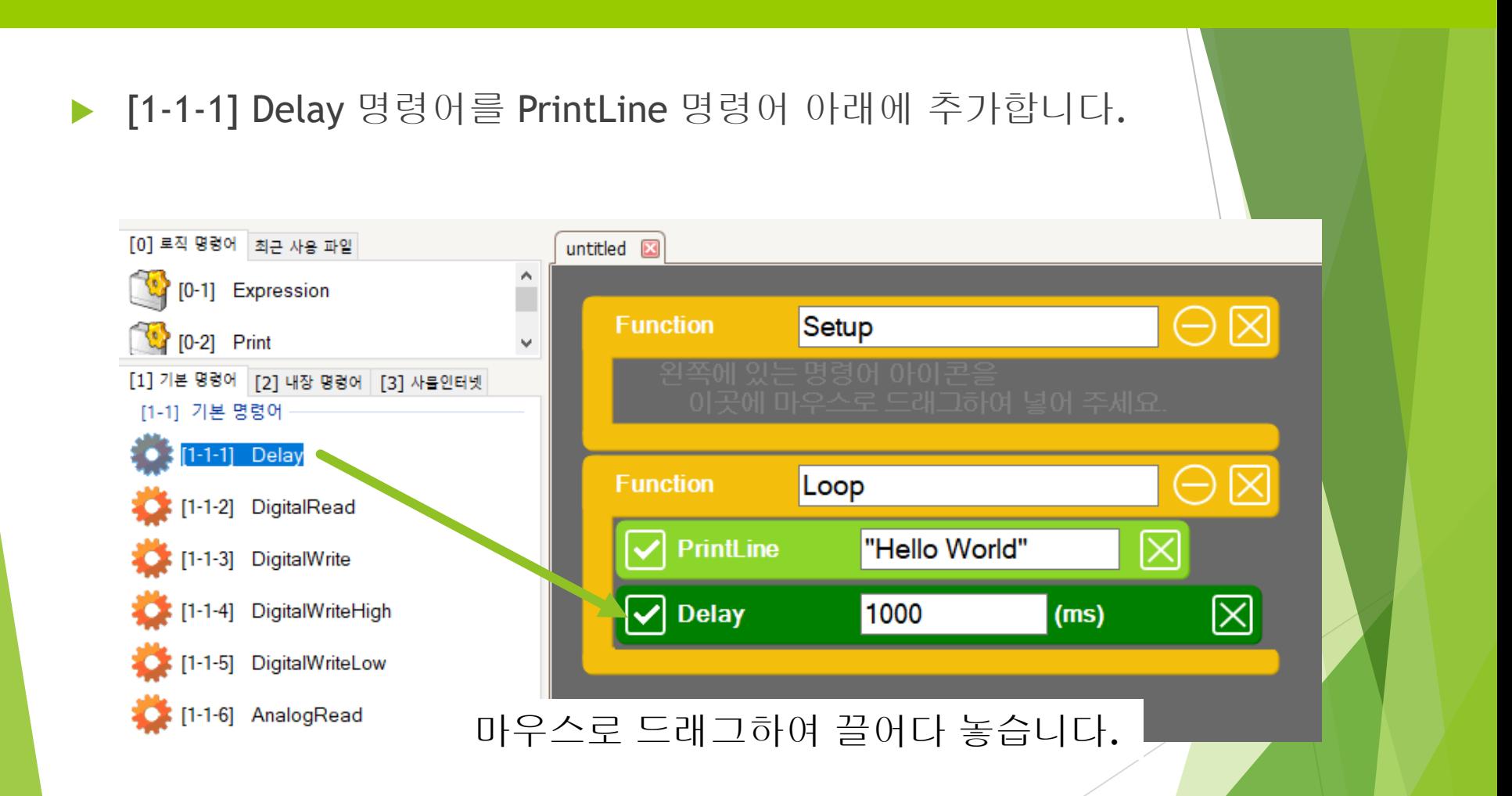

▶ [1-1-1] Delay 명령어를 PrintLine 명령어 아래에 추가합니다.

void setup() { } void loop() { PrintLine("Hello World") Delay(1000) }

스크립트

아두이노 통신

 상단 메뉴의 가운데 있는 실행 버튼을 클릭하여 프로그램을 아두이노에 업로 드 시킵니다.

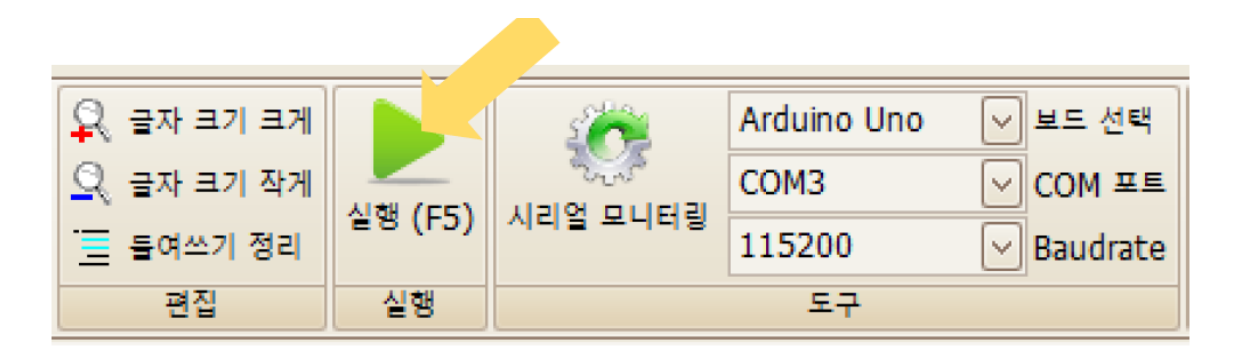

실행 버튼을 클릭하여 프로그램을 아두이노 보드에 업로드 시킨다

프로그램을 실행한 후, 콘솔창에 표시되는 결과를 확인해 봅니다.

# 실습

아두이노 통신

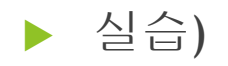

### "Hi, Hello World" 단어를 1초 간격으로 줄을 바꾸어서 전송하기

단, "Hi, "를 먼저 출력한 후, 이어서 "Hello World"를 출력하여 2개의 문자열이 연결되도록 합니다.

아두이노 통신

 [0-2] Print 명령어를 Loop 함수의 맨 위에 추가합니다. [0] 로직 명령어 최근 사용 파일 untitled **E** <sup>(1</sup>/<sub>10</sub>-1] Expression  $\ominus \boxtimes$ **Function** Setup  $[0-2]$  Print [0-3] PrintLine [0-4] Comment  $\ominus$   $\bowtie$ **Function** Loop [0-5] EmptyLine "Hi, "  $\frac{1}{2}$  [0-6] if Print ΙX  $\begin{bmatrix} 0.7 \\ 0.7 \end{bmatrix}$  else if **PrintLine** "Hello World"  $\mathsf{X}$ 10-81 else ⊠  $\boxed{\checkmark}$  Delay 1000  $(ms)$ [1] 기본 명령어 [2] 내장 명령어 [3] 사물인터넷 [1-1] 기본 명령어 C: [1-1-1] Delay

### 마우스로 드래그하여 끌어다 놓습니다.

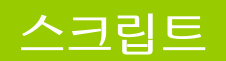

▶ [0-2] Print 명령어를 Loop 함수의 맨 위에 추가합니다.

```
void setup()
{
}
void loop()
{
         Print("Hi, ")
         PrintLine("Hello World")
         Delay(1000)
}
```
아두이노 통신

 상단 메뉴의 가운데 있는 실행 버튼을 클릭하여 프로그램을 아두이노에 업로 드 시킵니다.

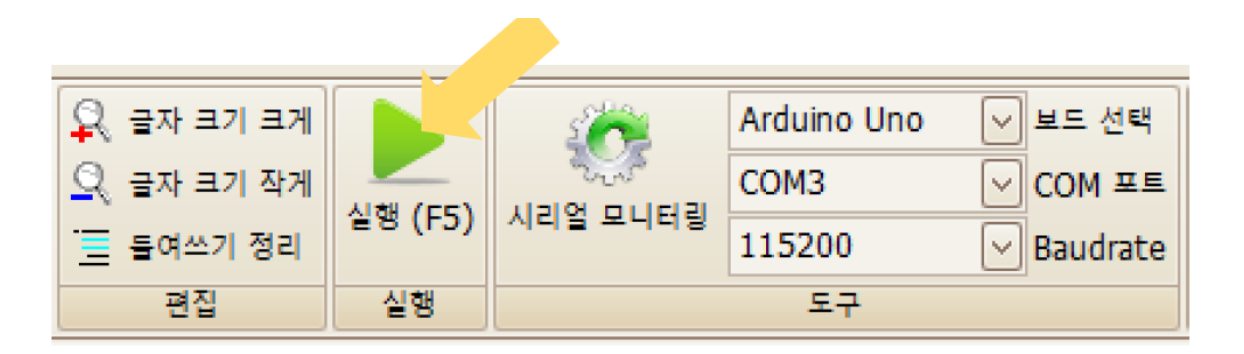

실행 버튼을 클릭하여 프로그램을 아두이노 보드에 업로드 시킨다

프로그램을 실행한 후, 콘솔창에 표시되는 결과를 확인해 봅니<mark>다.</mark>

디지털 버튼 값을 화면에 출력해 봅니다.

## 디지털 버튼 연결하기

디지털 버튼

### ▶ 다음과 같이 디지털 13번에 LED, 디지털 2번에 버튼을 연결해 봅니다.

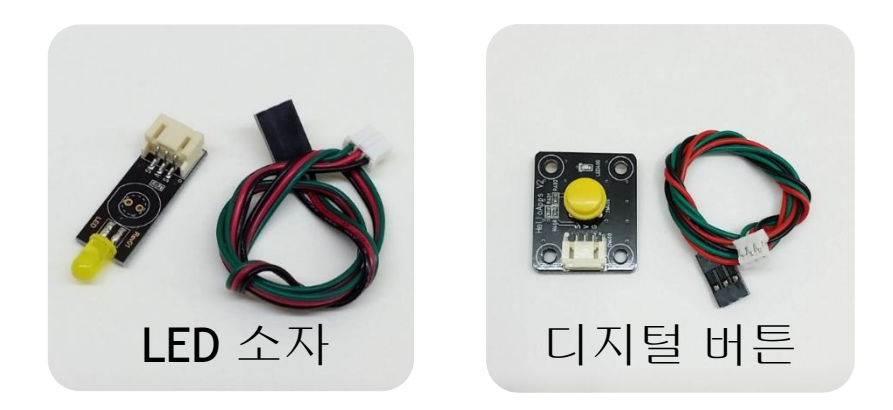

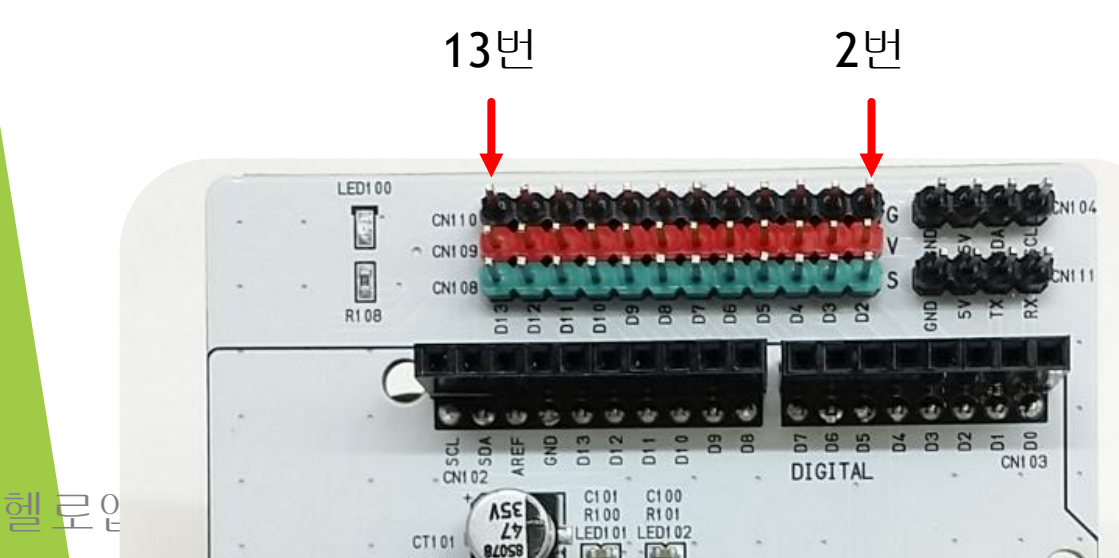

## 디지털 버튼 연결하기

디지털 버튼

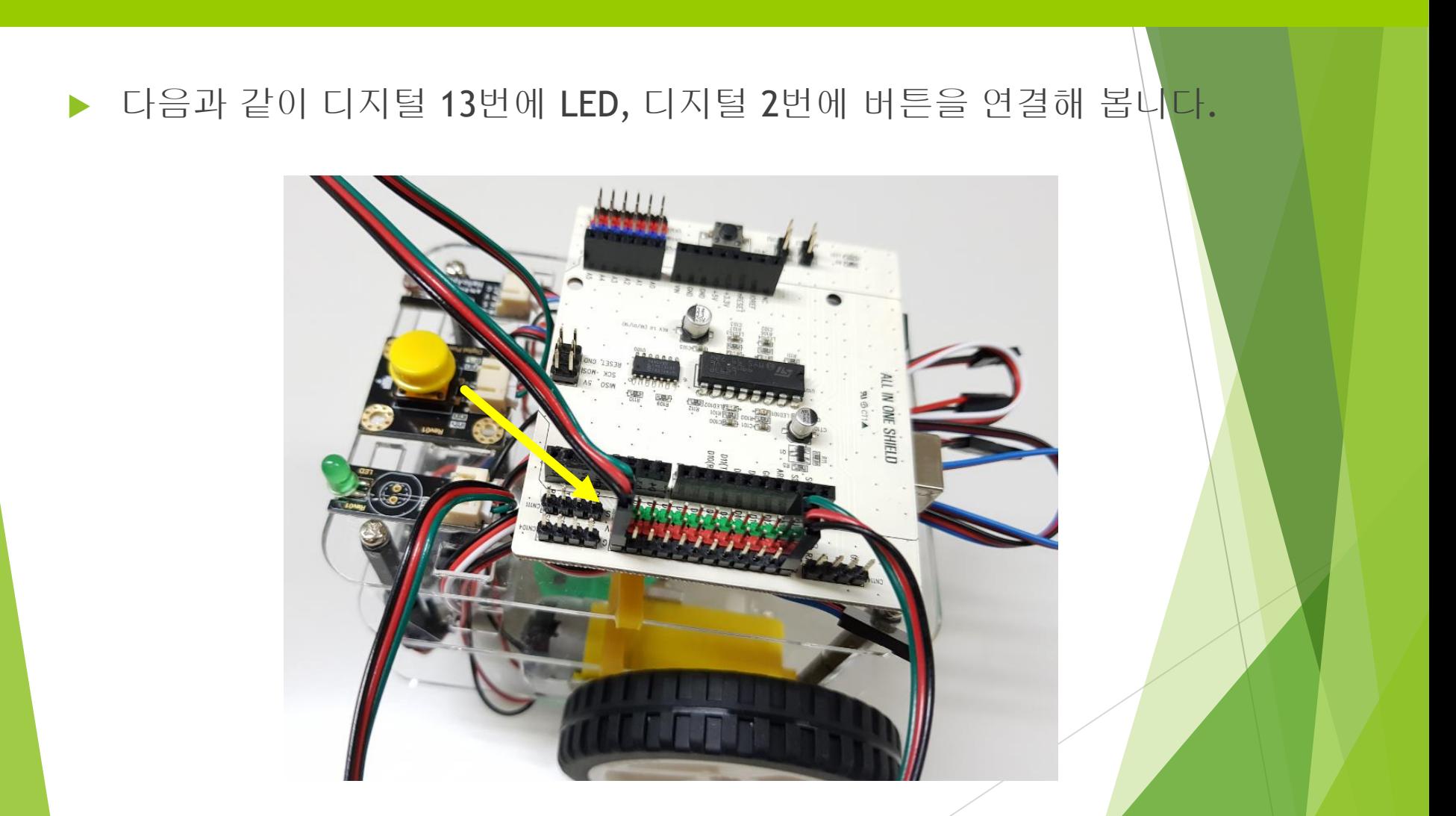

### 디지털 버튼의 값 읽어오기

### 디지털 버튼 값을 읽어오기 위해서는 DigitalRead 명령어를 사용합니다.

### a = DigitalRead(핀번호)

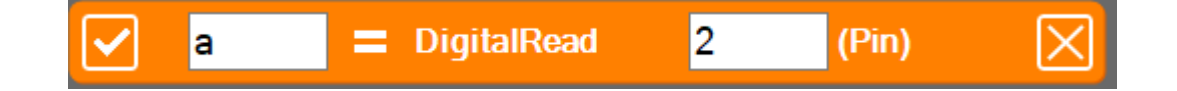

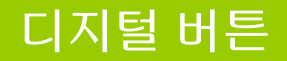

### ▶ 왼쪽 맨 위에 있는 새파일 메뉴를 눌러 새로운 파일을 생성합니다.

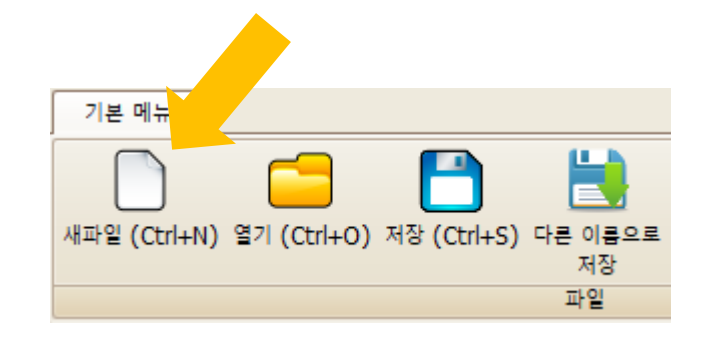

#### 디지털 버튼

▶ [1-1-2] DigitalRead 명령어를 추가해 줍니다.

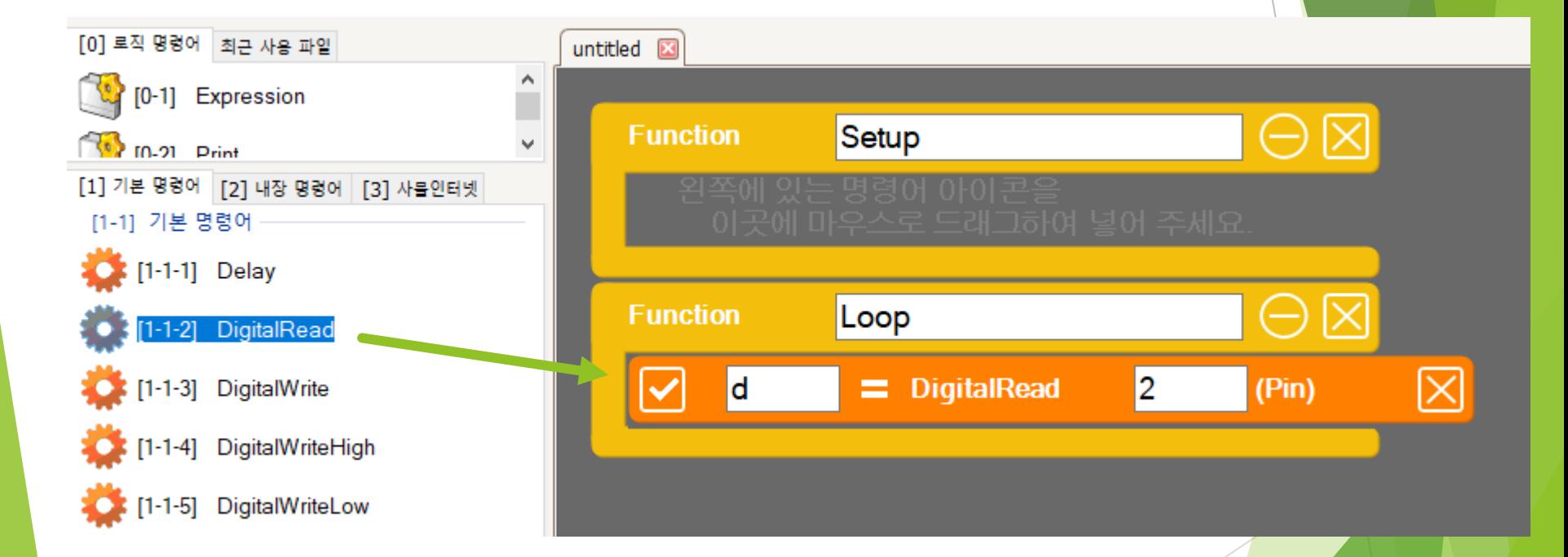

▶ [1-1-2] DigitalRead 명령어를 추가해 줍니다.

```
void setup()
{
}<br>}
void loop()
{
          d = DigitalRead(2)}
```
헬로앱스 (www.helloapps.co.kr)

스크립트

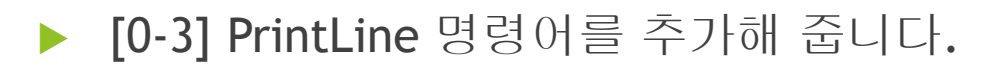

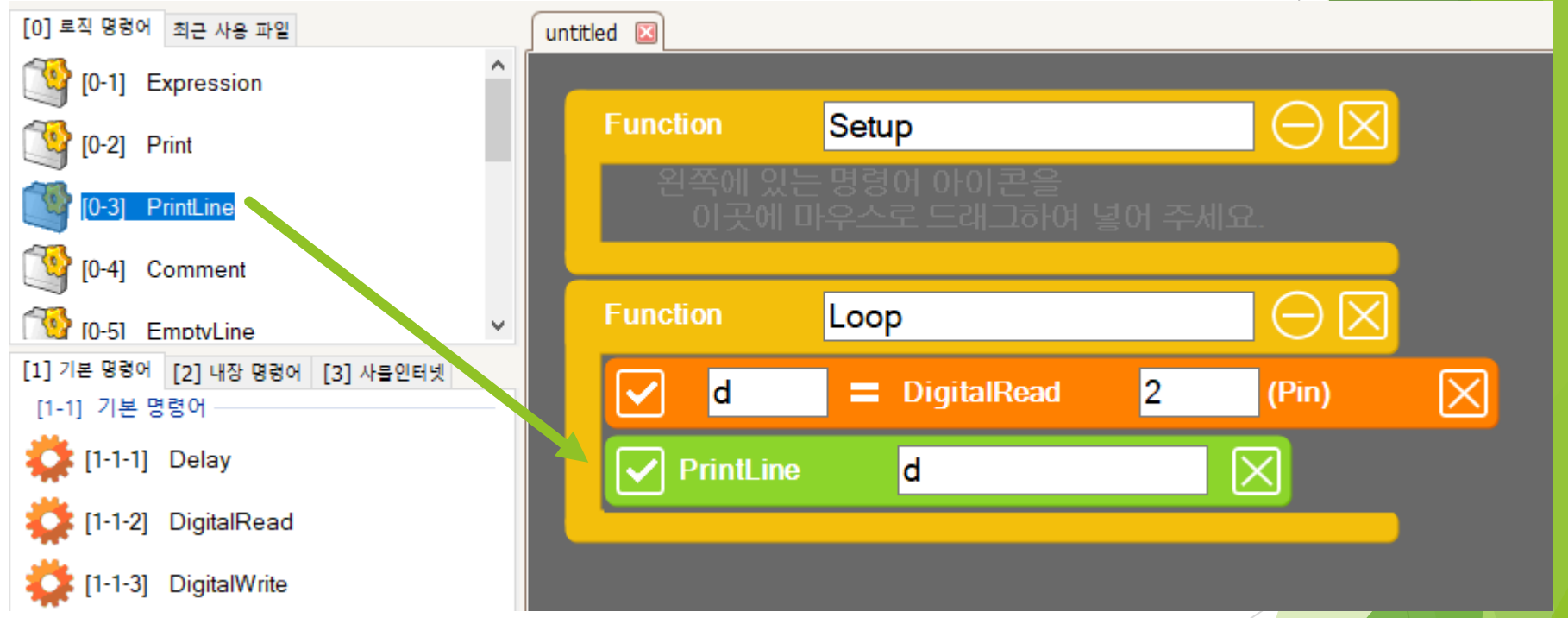

[0-3] PrintLine 명령어를 추가해 줍니다.

```
void setup()
{
}
void loop()
{
         d = DigitalRead(2)PrintLine(d)
}
```
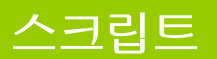

디지털 버튼

#### ▶ [1-1-1] Delay 명령어를 추가한 후, 값을 100으로 수정해 줍니다. [0] 로직 명령어 최근 사용 파일 untitled **EX**  $\begin{bmatrix} 0 & 1 \end{bmatrix}$  Expression **Function** Setup <sup>(1</sup>) [0-2] Print <sup>(1</sup>) [0-3] PrintLine  $\begin{bmatrix} 0 & 4 \end{bmatrix}$  Comment  $\mathsf{X}$ **Function** Loop 10-51 EmptyLine [1] 기본 명령어 [2] 내장 명령어 [3] 사물인터넷 ⊠ **d** DigitalRead 2 (Pin) [1-1] 기본 명령어  $[1-1-1]$  Delay **PrintLine** d [1-1-2] DigitalRead  $\boxtimes$  $|\nabla|$  Delay 100  $(ms)$ [1-1-3] DigitalWrite <sup>1</sup> [1-1-4] DigitalWriteHigh

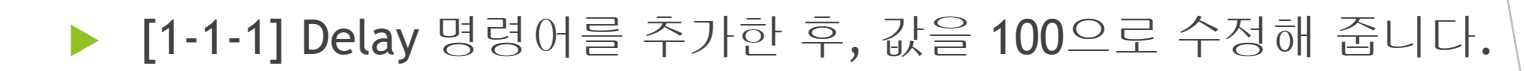

```
void setup()
{
}<br>}
void loop()
{
          d = DigitalRead(2)PrintLine(d)
          Delay(100)
}
```
헬로앱스 (www.helloapps.co.kr)

스크립트

디지털 버튼

 상단 메뉴의 가운데 있는 실행 버튼을 클릭하여 프로그램을 아두이노에 업로 드 시킵니다.

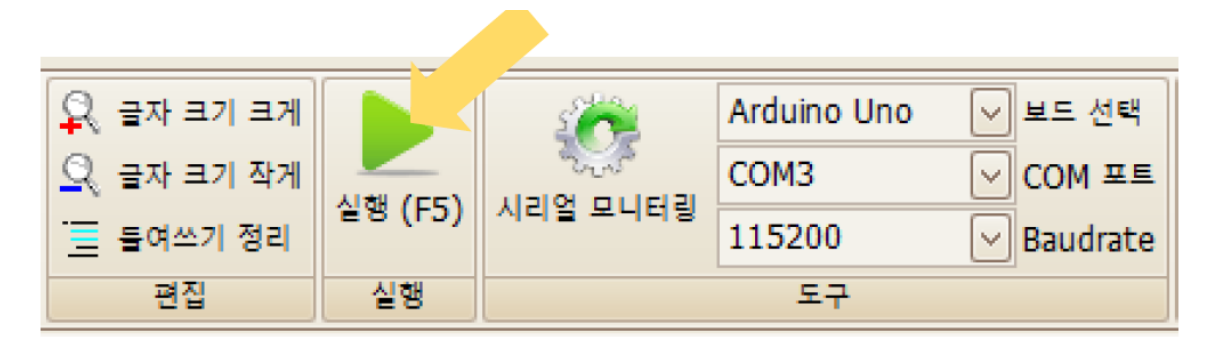

#### 실행 버튼을 클릭하여 프로그램을 아두이노 보드에 업로드 시킨다

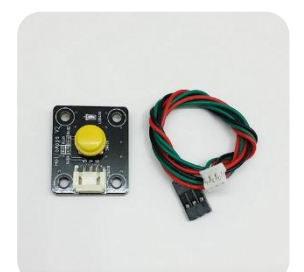

버튼을 눌러 가면서 콘솔창에 표시되는 결과를 확인해 봅니다.

헬로앱스 (www.helloapps.co.kr)

## 버튼이 눌려지면 LED 켜기

- ▶ 실습 목표
	- ▶ 버튼을 누르고 있는 동안 LED가 켜지게 합니다.

### 실습 내용

- $\blacktriangleright$  디지털 버튼의 눌림 상태를 읽어 옵니다.
- 디지털 버튼의 상태에 따라 다음과 같이 LED를 제어합니다.
	- ▶ 버튼이 눌려져 있으면 LED를 켭니다.
	- ▶ 버튼이 눌려져 있지 않으면 LED를 끕니다.

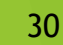

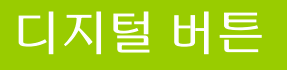

### 디지털 버튼

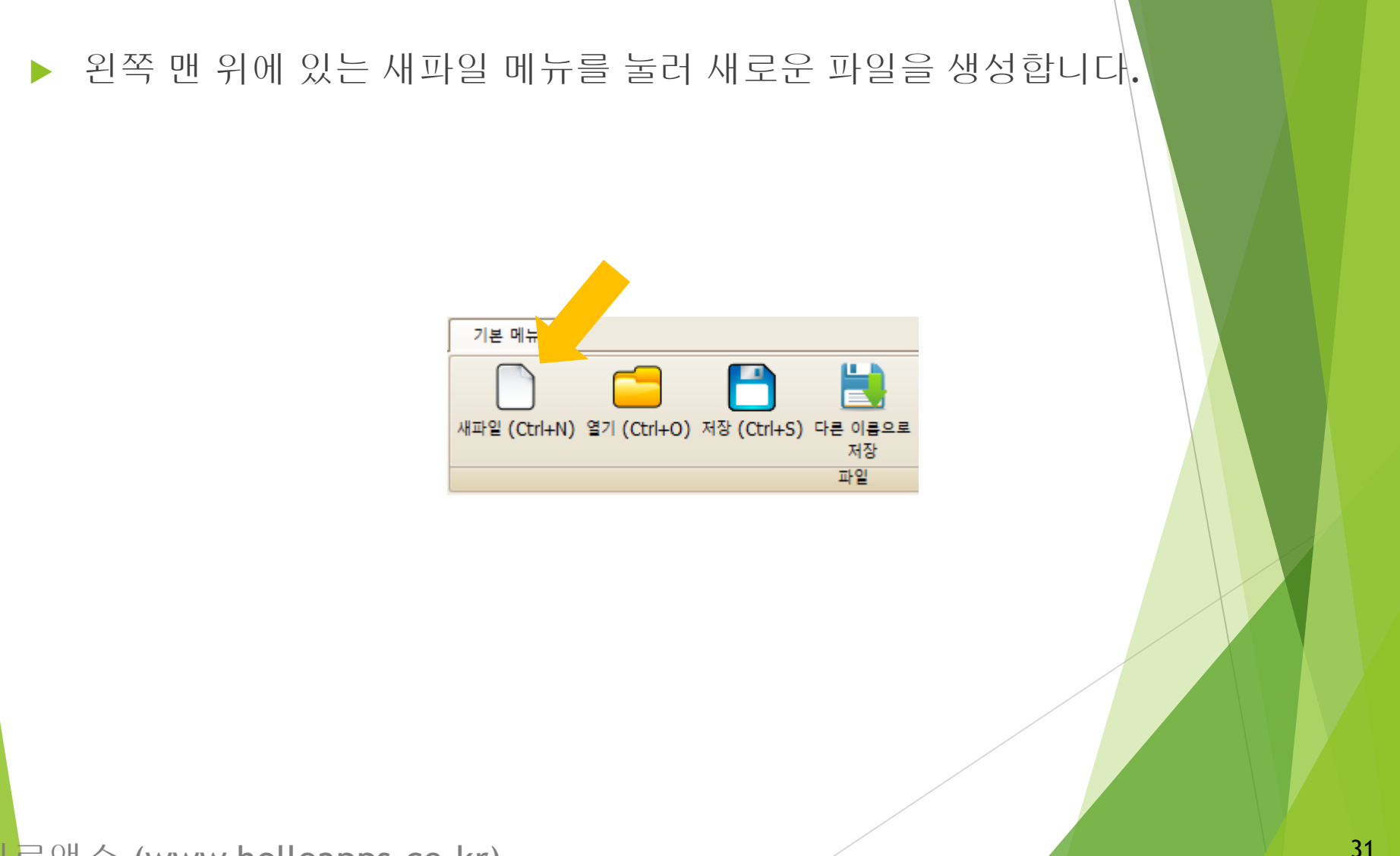

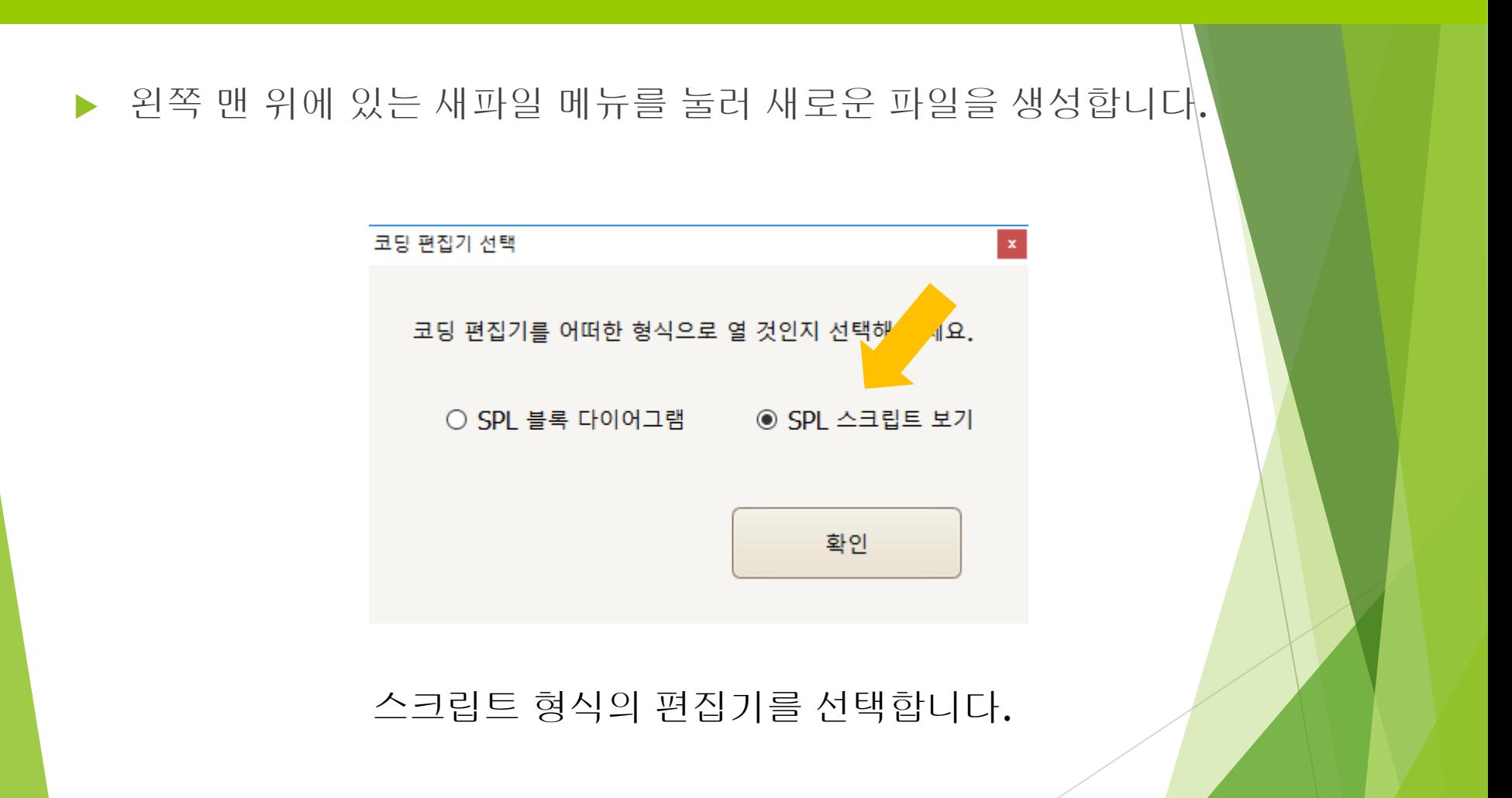

디지털 버튼

#### 스크립트 방식의 기본 편집기 창[0] 로직 명령어 최근 사용 파일 untitled **E3** [0-1] Expression  $\overline{2}$ <sup>1</sup>/<sub>2</sub> [0-2] Print  $\overline{3}$  $\begin{bmatrix} \mathbf{t} \\ \mathbf{t} \end{bmatrix}$  [0-3] PrintLine void setup() [0-4] Comment  $4 \mathbb{R}$  $\overline{5}$ [0-5] EmptyLine  $6\phantom{a}$ [1] 기본 명령어 [2] 내장 명령어 [3] 사물인터넷  $\overline{I}$ [1-1] 기본 명령어 **C**: [1-1-1] Delay 8 void loop() <sup>1</sup> [1-1-2] DigitalRead  $9$   $\sqrt{ }$ <sup>2</sup> [1-1-3] DigitalWrite  $10$ [1-1-4] DigitalWriteHigh  $11^{\lfloor 1 \rfloor}$ <sup>2</sup> [1-1-5] DigitalWriteLow  $12$ <sup>1</sup> [1-1-6] AnalogRead

- 버튼 센서값을 읽어 온 후 출력하는 예제를 스크립트로 작성해 봅니다.
- 기존에 저장된 예제를 스크립트 형식으로 열어도 됩니다.

```
void setup()
{
}
void loop()
{
         d = DigitalRead(2)PrintLine(d)
         Delay(100)
}
```
▶ if 조건 비교 및 else 조건 구문을 다음과 같이 추가합니다.

헬로앱스 (www.helloapps.co.kr) void loop() {  $d = DigitalRead(2)$ PrintLine(d) if  $(d == HIGH)$ { } else { } Delay(100) }

### 프로그램 기능을 완성해 봅니다.

```
void loop()
{
         d = DigitalRead(2)PrintLine(d)
         if (d == HIGH){
            DigitalWrite(13, HIGH)
         }
         else
         {
            DigitalWrite(13, LOW)
         }
         Delay(100)
}
```
디지털 버튼

 상단 메뉴의 가운데 있는 실행 버튼을 클릭하여 프로그램을 아두이노에 업로 드 시킵니다.

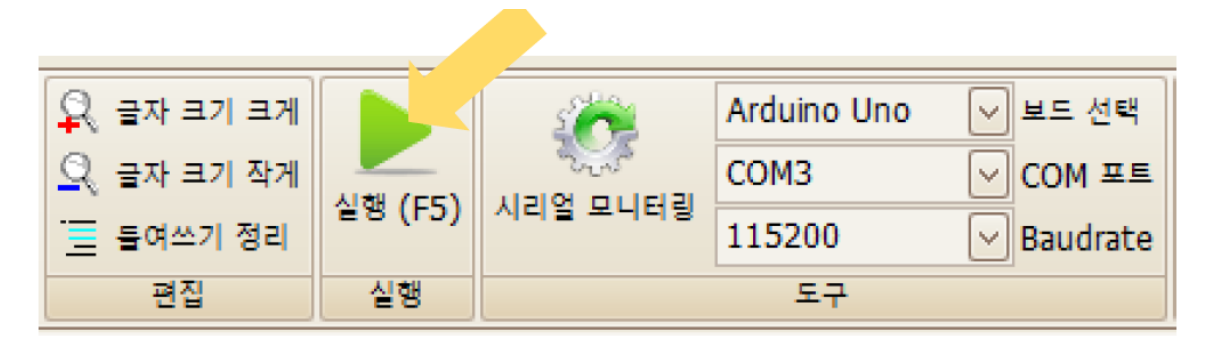

#### 실행 버튼을 클릭하여 프로그램을 아두이노 보드에 업로드 시킨다

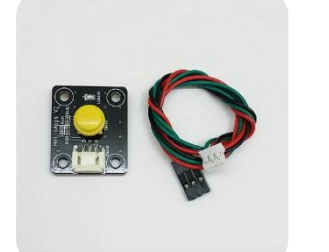

버튼을 눌러서 LED가 켜지는 지 관찰합니다.

## 버튼과 LED 활용 실습

## 디지털 명령어 실습

### 실습 목표

- ▶ 주제1) 토글 버튼으로 LED 제어하기
- ▶ 주제2) 반복 눌림을 방지하기 위한 기능 구현하기
- ▶ 주제3) 버튼으로 숫자 세는 장치 만들기
- ▶ 주제4) 눌려진 숫자를 LED로 횟수 표시하기
- ▶ 주제5) 버튼을 2초간 누르고 있으면 기능 초기화 하기

## 주제1) 토글 버튼으로 LED 켜기

### 실습 목표

▶ 디지털 버튼으로 토글 기능을 구현해 봅니다.

### 실습 내용

- 전역변수로 토글 상태를 저장합니다.
- 버튼이 눌려지면 토글 상태를 변경합니다.
- $\blacktriangleright$  토글 상태에 따라 LED를 켜거나 끕니다.

## 주제1) 토글 버튼으로 LED 켜기

```
헬로앱스 (www.helloapps.co.kr)
    togle = false
    void loop()
              d4 = DigitalRead(4)if (dd == HIGH){
                        if (togle)
                                  togle = false
                        else
                                  togle = true
              }
              PrintLine(togle)
              if (togle)
                        DigitalWrite(13, HIGH)
              else
                        DigitalWrite(13, LOW)
              Delay(100)
```
{

}

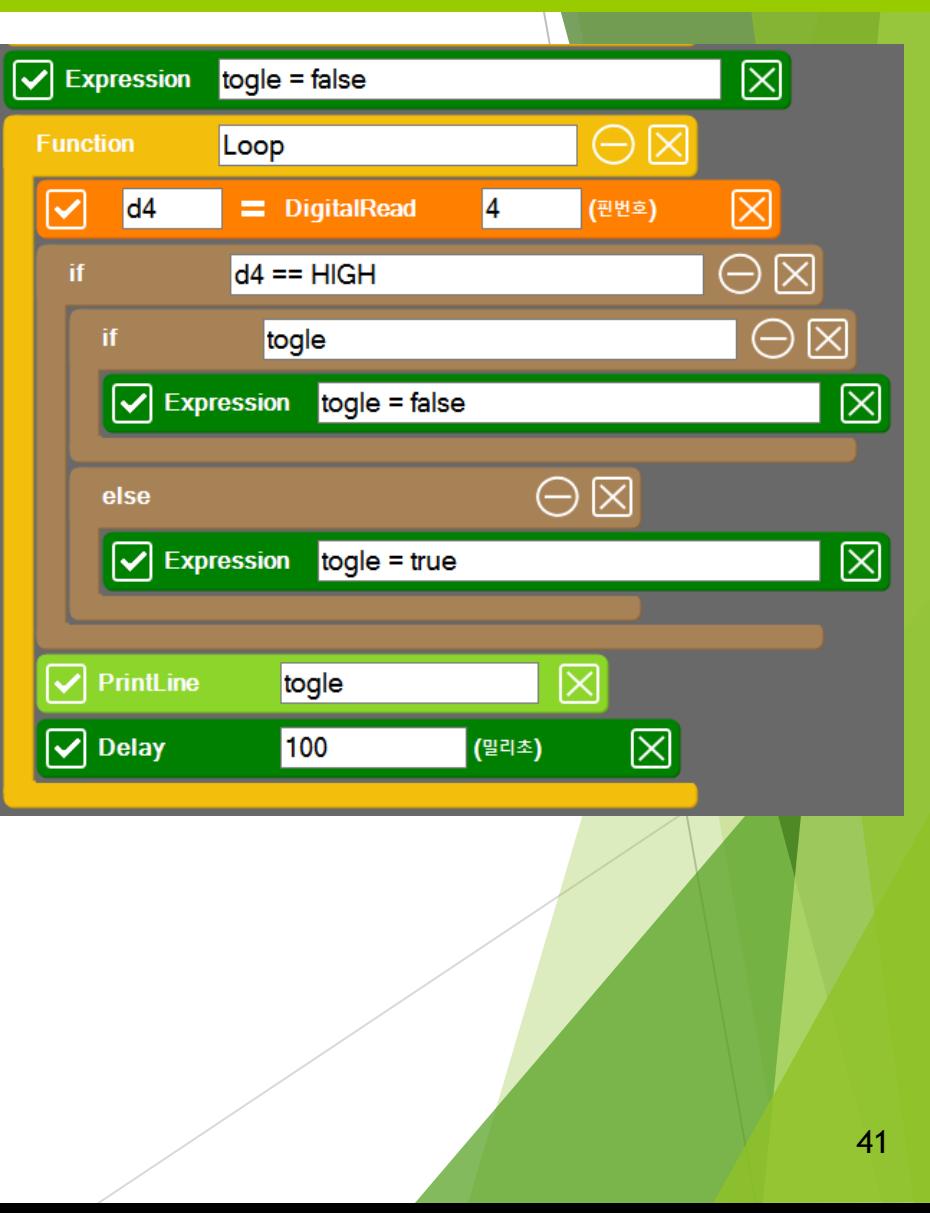

## 주제2) 키 중복눌림 방지하기

### ▶ 실습 목표

전역 변수로 키 중복 눌림을 방지시켜 봅니다.

### 실습 내용

- 전역변수로 토글 상태를 저장합니다.
- 전역변수로 버튼이 눌려져 있는지 체크합니다.
- 버튼이 최초 눌려질 때에만 토글 상태를 변경합니다.
- ▶ 토글 상태에 따라 LED를 켜거나 끕니다.

## 주제2) 키 중복눌림 방지하기

{

}

```
togle = false
pressed = false
```
전역변수

```
void loop()
             d4 = DigitalRead(4)
             if (d4 == HIGH){
                           if (pressed == false)
                            {
                           if (togle)
                                         togle = false
                           else
                                         togle = true
                           }
                           pressed = true
             }
             else
                           pressed = false
             PrintLine(togle)
             if (togle)
                           DigitalWrite(13, HIGH)
             else
                           DigitalWrite(13, LOW)
             Delay(100)
```
헬로앱스 (www.helloapps.co.kr)

## 주제3) 버튼으로 숫자 세기

### ▶ 실습 목표

▶ 키 중복 눌림을 방지 기능을 활용하여 버튼의 눌려진 횟수를 화면에 표시합니다.

### 실습 내용

- 전역변수로 버튼이 눌려져 있는지 체크합니다.
- 전역변수로 눌려진 횟수를 저장하는 변수를 정의합니다.
- ▶ 버튼이 최초 눌려질 때에만 횟수 변수의 값을 증가시키고 화면에 값을 출렴시킵니 다.

## 주제3) 버튼으로 숫자 세기

```
헬로앱스 (www.helloapps.co.kr)
               count = 0pressed = false
               void loop()
               {
                         d4 = DigitalRead(4)if (d4 == HIGH){
                                   if (pressed == false)
                                    {
                                              count = count + 1PrintLine(count)
                                    }
                                   pressed = true
                         }
                         else
                                   pressed = false
                         Delay(100)
                }<br>}
```
## 주제4) 눌려진 숫자를 LED 점멸로 표시하기

실습 목표

▶ 눌려진 횟수를 LED 점멸로 표시해 봅니다.

### 실습 내용

- 전역변수로 버튼이 눌려져 있는지 체크합니다.
- 전역변수로 눌려진 횟수를 저장하는 변수를 정의합니다.
- 버튼이 최초 눌려질 때에만 횟수 변수의 값을 증가시키고 화면에 값을 출<mark>력시</mark>킵니 다.
- ▶ 눌려진 횟수 만큼 LED를 0.1초 간격으로 점멸 시켜 봅니다.

## 주제4) 눌려진 숫자를 LED 점멸로 표시하기

```
헬로앱 스 (www.helloapps.co.kr)
         count = 0pressed = false
         void loop()
         {
                    d4 = DigitalRead(4)
                    if (d4 == HIGH){
                                if (pressed == false)
                                {
                                           count = count + 1for (i = 0; i < count; i++){
                                                      DigitalWrite(2, HIGH)
                                                      delay(100)
                                                      DigitalWrite(2, LOW)
                                                      delay(100)
                                           }
                                }
                                pressed = true
                    }
                    else
                                pressed = false
                    Delay(100)
```
# 주제5) 2초간 누르면 기능 초기화 하기

실습

### 실습 목표

▶ 기존에 만들어진 기능에 초기화 기능을 추가해 봅니다.

### 실습 내용

- ▶ 전역변수로 버튼이 눌려져 있는지 체크합니다.
- 전역변수로 눌려진 횟수를 저장하는 변수를 정의합니다.
- 버튼이 눌려져 있는 시간을 저장하는 전역변수를 정의합니다.
- 버튼이 최초 눌려질 때에만 횟수 변수의 값을 증가시키고 화면에 값을 출력시킵니 다.
- 버튼이 눌려져 있는 동안에는 시간 변수의 값을 증가시킵니다.
- ▶ 시간 변수 값이 10을 넘으면 횟수 변수의 값을 0으로 초기화 합니다.

# 주제5) 2초간 누르면 기능 초기화 하기

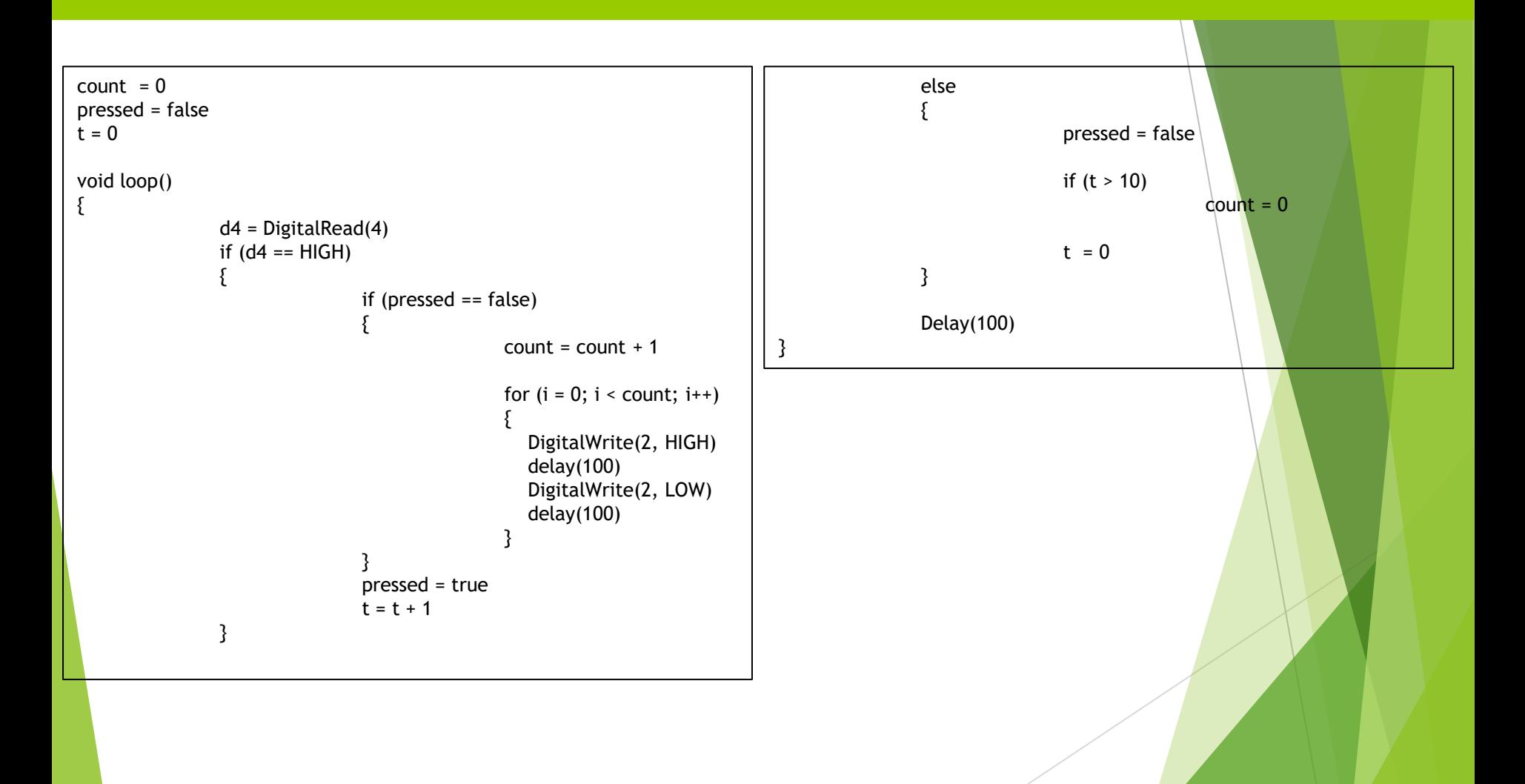

헬로앱스 (www.helloapps.co.kr)